# DUOS EURORACK MANUAL

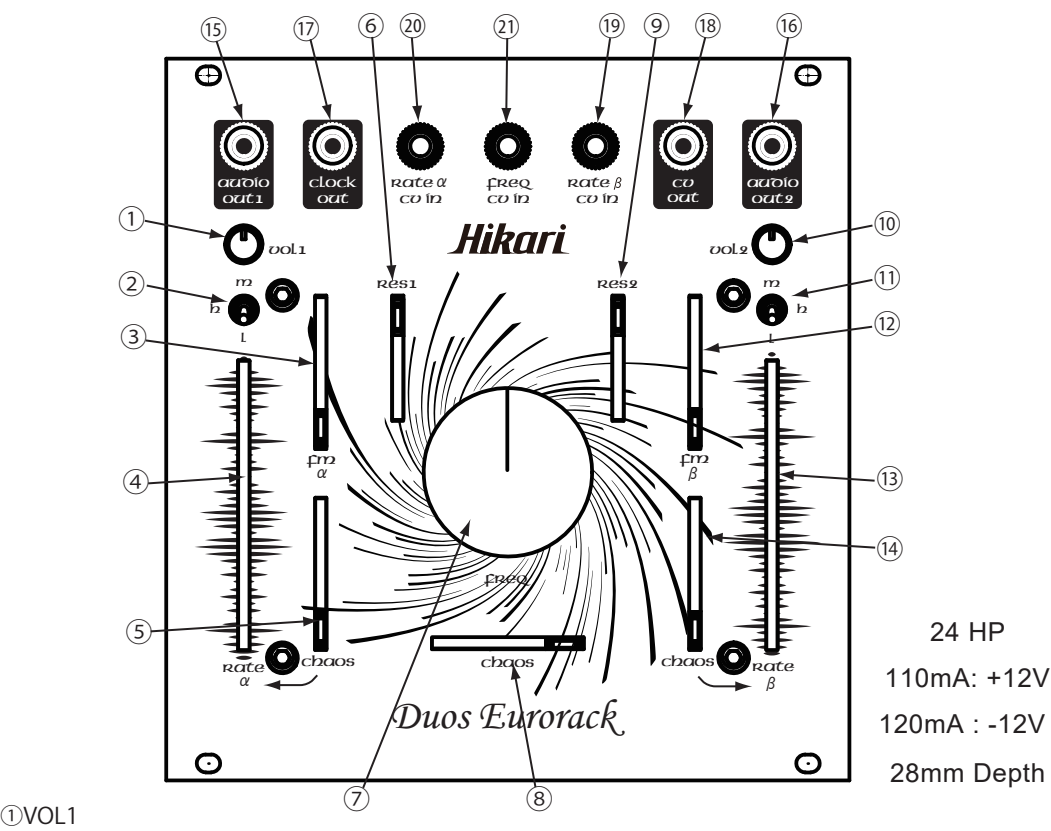

CH1の⑯及び⑰から出力する音量を調整します。

②RATEα Rangeスイッチ

RATEαの周波数のレンジを切り替えることができます。上からMiddle/High/Lowの順番で切り替わります。

#### $(3)$ FM $\alpha$

RATE a に矩形波を与えてモジュレーションをかけます。 上げるとモジュレーション量が多くなり、下げきるとモジュレーションが無くなります。 与える矩形波の周波数はVCO2に比例します。

#### $(4)$ RATE  $\alpha$

LFOαの周波数を調整します。上げると速くなり下げると遅くなります。

### $(5)$  CHAOS  $\alpha$

RATE a にCHAOSモジュレーションをかける量を調整します。 上げるとモジュレーション量が多くなり、下げるきるとモジュレーションが無くなります。

⑥RESONACE1 CH1のLOW PASS GATEのレゾナンスの量を調整します。スライダーを上げると量は多くなります。

#### ⑦FREQUENCY VCO1及びVCO2の出力周波数を調整します。右に回すと高くなります。

#### ⑧CHAOS

このスライダーを動かすことでCHAOSモジュレーションのパターンが変化します。 \*CHAOSモジュレーションとはLFOβをクロックとして受け、そのタイミングで擬似乱数のステップCV を出力します。

#### ⑨RESONACE2

CH2のLOW PASS GATEのレゾナンスの量を調整します。スライダーを上げると量は多くなります。

#### $\Omega$ <sub>10</sub> $\Omega$ <sub>12</sub>

CH2の⑮及び⑰から出力する音量を調整します。

#### ⑪RATEβ Rangeスイッチ

RATEβの周波数のレンジの切り替えることができます。上からMiddle/High/Lowの順番で切り替わります。

#### ⑫FMβ

RATEβに矩形波を与えてモジュレーションをかけます。 上げるとモジュレーション量が多くなり、下げるきるとモジュレーションが無くなります。 与える矩形波の周波数はVCO1に比例します。

#### ⑬RATEβ

LFOβの周波数のレンジを調整します。上げると速くなり下げると遅くなります。

#### ⑭CHAOS β

RATEβにCHAOSモジュレーションをかける量を調整します。 上げるとモジュレーション量が多くなり、下げるきるとモジュレーションが無くなります。

## $(15)(16)$ AUDIO OUT 2 $\cdot$ 1

CH2/CH1の⑩・①で調整した音声が出力します。

#### ⑰CLOCK OUT

LFOβのパルス波を出力します。

⑱CV OUT CHAOSのCV出力します。

#### ⑲RATEβ CV IN

外部からのCV信号を入力することで、⑬のRATEβをCV制御することができます。

#### $Q<sub>0</sub>$ RATE  $α$  CV IN 外部からのCV信号を入力することで、④のRATEαをCV制御することができます。

㉑FREQ CV IN 外部からのCV信号を入力することで、⑦のFREQUENCYをCV制御することができます。

# 電源ケーブル

ケーブルの赤いラインが電源の-12Vにくるように接続して してください。間違って接続するとモジュールが故障することがあります。 電源を入れる前に、ケーブルの向きを確認してください。